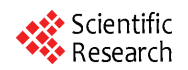

# **Elliptic Filter of Design Based on Filter Solutions Software**

## **CHANG Qingmei, ZHOU Changlin, YUE Caiqing**

*College of Science, Information Engineering University of PLA, Henan, Zhengzhou, China* 

**Abstract:** The soft ware of Filter Solutions is introduced simply. The methods of designing elliptic filters of LC passive structure as well as the VCVS active structure are presented used this software, and the EWB simulation confirmation to the design results have been carried on.

**Keywords:** filter solutions; elliptic LC passive filter; elliptic VCVS active filter; EWB simulation

# 基于 **Filter Solutions** 软件的椭圆滤波器设计

## 常青美**,** 周长林**,** 岳彩青

解放军信息工程大学理学院,郑州,中国,450001

摘 要**:** 本文简单介绍了 Filter Solutions 软件,给出了利用该软件进行椭圆函数滤波器的 LC 无源结构 以及 VCVS 有源结构的设计方法,并对设计结果进行了 EWB 仿真验证。

关键词**:** LC 无源滤波器;椭圆 VCVS 滤波器;EWB 仿真

## **1** 引言

滤波器广泛应用于通信、数据采集、控制等各类 电子系统中,可以有效地抑制带外噪声,均衡所使用 频带的幅度和相位特性,在通信、控制及信号处理等 领域都发挥着重要作用。滤波器的设计不仅需要相关 理论知识和工程经验,还需要具备一定的数学知识, 以应对复杂的逼近理论及繁琐的计算。随着微电子技 术的发展,手工计算被计算机代替,滤波器的设计理 论和设计方法发生了深刻变化,因此掌握一些滤波器 设计软件是非常必要的。

椭圆函数滤波器不同于其他全极点滤波器(巴特 沃思、切比雪夫等),它在有限频率上既有极点又有 零点,使得在通带内产生类似于切比雪夫滤波器的等 波纹特性,同时在阻带内产生了旁瓣。由于零点的存 在减小了过渡带,使得椭圆滤波器与其他类型的同阶 次滤波器相比具有最陡峭的衰减特性。也就是说,要 获得相同的过渡带特性,椭圆滤波器需要的阶数较少。 但是椭圆函数滤波器比全极点滤波器电路复杂,因此 设计工作也更艰巨。Filter Solutions 软件为我们进行椭 圆函数滤波器的设计提供了方便。

Filter Solutions 软件是由 Nuhertz 技术公司提供的 [1]。对于滤波器设计,Filter Solutions (www.filter -solutions.com)提供了 3 种版本的程序, 分别是 Filter Solutions、Filter Light 和 Filter Free,这三种程序都是 基于 PC Windows 平台的通用滤波器分析、综合软件, 可以进行有源、无源、传输线、开关电容和数字滤波 器的分析和综合。

利用 Filter Solutions 软件可以得到椭圆函数低通 滤波器的传输函数、频率响应、零极点、反射系数、 阶跃响应和冲激响应、群延时等特性。利用该软件不 仅可以进行 LC 椭圆低通滤波器设计,得到两种对偶 形式的 LC 电路结构;还可以为有源椭圆函数 VCVS 滤波器和状态变量滤波器的设计,计算去归一化后的 零极点位置和必要参数,使得有源滤波器设计变得简 单。该软件也可以为有源椭圆函数 GIC(通用阻抗变 换器)滤波器的设计提供必要的帮助。本论文通过两 个设计实例阐述了Filter Solutions软件在LC椭圆滤波 器设计以及在椭圆函数 VCVS 有源滤波器的设计上的 应用。

## **2** 椭圆函数 **LC** 低通滤波器设计

利用Filter Solutions软件可以进行LC椭圆低通滤 波器设计, 操作简单, 免去了查表和计算的繁琐, 得 到两种对偶形式的 LC 电路结构;

设计要求:设计一个椭圆低通滤波器,通带起伏  $\leq$  0.18dB,  $-3$ dB 通带为 1kHz, 滤波器在 2kHz 处的 最小衰减 18dB。

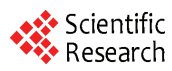

设计过程:

(1)运行 Filter Solutions 软件。点击"Stop Band Frequency (阻带频率)"输入框, 在"Pass Band Ripple (通带波纹 dB)"框内输入 0.18,在"Pass Band Frequency (通带频率) "框内输入 1000, 在"Stop Band Frequency(阻带频率)"框内输入 2000,选中"Frequency Scale (频率单位 Hz) "逻辑框, 在"Source Resistance (源阻抗) "和"Load Resistance (负载阻抗) "中输入 1。

(2)点击"Set Order(设置阶数)"控制钮,打开 第二个面板,在"Stop Band Attenuation(阻带衰减 dB)" 框内输入 18, 点击"Set Minimum Order(设置最小阶 数)"按钮,然后点击"Close(关闭)",控制面板上 显示出"3 阶"。

(3) 点击 "Frequency Response (频率响应)" 按钮,得到频率响应如图 1 所示,

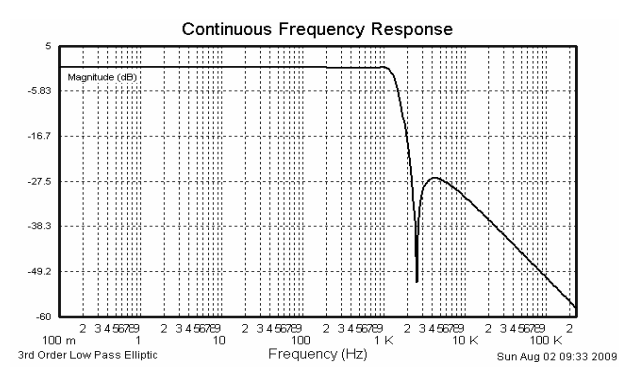

**Figure 1. The frequency response of 3rd order LC low pass elliptic**  图 **1. 3** 阶 **LC** 椭圆低通滤波器频率响

查看通带截止频率和阻带频率,符合设计要求。

(4)点击"Circuits(电路)"按钮。Filter Solutions 提供了两个对偶的电路图,如图 2.2(a)、(b)所示。 图 2(a)所示电路是在源电阻上串联电感,而图 2(b) 是在源电阻上并联电容。如果用 LC 元件来实现滤波 器,应选择图 2(b)所示电路,因为含有较少的电感, 易于实现。可以利用频率变换和阻抗变换,将元件值 调整为标准元件值[2]。

# **3** 椭圆函数 **VCVS** 滤波器的设计

## **3.1** 椭圆函数 **VCVS** 滤波器

椭圆函数 VCVS 低通滤波器单元电路的结构如图 3(a)所示,电路中包含了压控压源(VCVS),该 电路的特点是可以得到更可靠的设计结果,而且具有 较低的灵

3rd Order Low Pass Elliptic

Pass Band Frequency = 1.000 KHz<br>Pass Band Riguency = 1.000 KHz<br>Pass Band Ripple = 180.0 mdB<br>Stop Band Attenuation = 26.60 dB

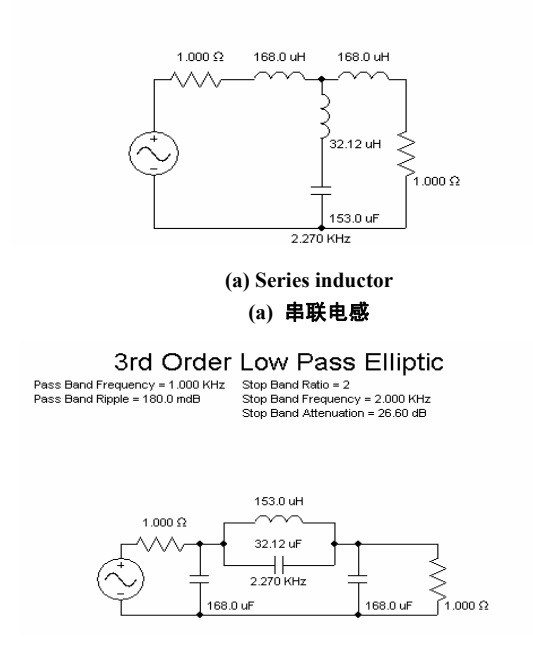

**(b) Parallel capacitor (b)**并联电容

**Figure 2. The circuits of 3rd order LC low pass elliptic**  图 **2. 3** 阶 **LC** 椭圆低通滤波器电路

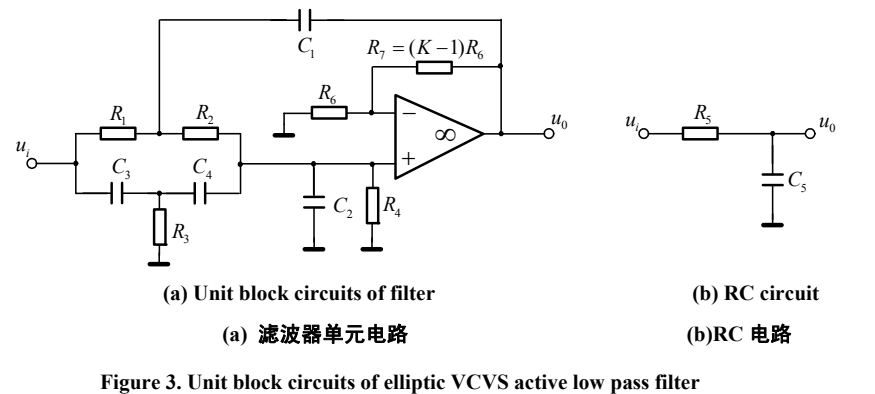

图 **3.** 椭圆函数 **VCVS** 低通滤波器单元电路

敏度[3]。这个滤波器单元电路提供了一对共轭复 数极点和一对虚数零点,复数极点对表示为  $\alpha$  ± j $\beta$ , 零点对表示为±ja。偶数(n)阶滤波器可以用 n/2 个滤波器单元的级联实现,奇数阶滤波器由 (n-1)/2 个滤波器单元的级联,再与 RC 电路 (如图 3 (b) 所 示)级联,RC 电路可以产生一个实数极点<sup>[4]</sup>。

去归一化元件值由以下步骤计算得到[1]。

(1) 运行 Filter Solutions 软件, 得到去归一化的 极点和零点坐标 $\alpha'$ 、 $\beta'$ 和 $\omega_\circ'$ ,并得到去归一化参数  $Q \nparallel \omega_0$ 。

(2)由下列各式计算参数 a、b 和 c 的值。

$$
a = \frac{2\alpha'}{\sqrt{{\alpha'}^2 + {\beta'}^2}} = \frac{1}{Q}
$$
 (1)

$$
b = \frac{\omega_{\infty}^{'2}}{\alpha^{'2} + \beta^{'2}} = \frac{\omega_{\infty}^{2}}{\omega_0^{2}}
$$
 (2)

$$
c = \sqrt{{\alpha'}^2 + {\beta'}^2} = \omega_0 \tag{3}
$$

对于奇数阶滤波器,实数极点α。在传递函数分母 中以 $(s + \alpha_0)$ 的形式表示。

(3) 计算元件值, 选择  $C_1$ 、  $R_5$  和  $R_6$  (一般选择 标准元件值),则

$$
C_3 = C_4 = \frac{C_1}{2} \tag{4}
$$

$$
C_2 \ge \frac{C_1(b-1)}{4} \tag{5}
$$

$$
R_3 = \frac{1}{cC_1\sqrt{b}}\tag{6}
$$

$$
R_1 = R_2 = 2R_3 \tag{7}
$$

$$
R_4 = \frac{\sqrt{b}}{c \left[ C_2 - \frac{C_1(b-1)}{4} \right]}
$$
 (8)

$$
K = 2 + \frac{2C_2}{C_1} - \frac{a}{2\sqrt{b}} + \frac{2}{C_1\sqrt{b}} \left(\frac{1}{cR_4} - aC_2\right)
$$
 (9)

$$
C_5 = \frac{1}{R_5 \alpha'_0} \tag{10}
$$

其中 $\alpha'_0$  =  $\alpha_0$  × FSF, 为去归一化零点, FSF 为频 率变换系数,  $FSF=2\pi f_c'$  ( $f_c'$  为滤波器的通带截止频 率)。

## **3.2** 椭圆函数 **VCVS** 滤波器设计实例

设计要求:设计一个椭圆低通滤波器,通带起伏

≤0.18dB, -3dB 通带为 1kHz, 滤波器在 2kHz 处的 最小衰减 18dB。

设计过程:

(1)运行 Filter Solutions 软件。点击"Stop Band Frequency (阻带频率)"输入框, 在"Pass Band Ripple (通带波纹 dB) "框内输入 0.18, 在"Pass Band Frequency (通带频率) "框内输入 1000, 在"Stop Band Frequency(阻带频率)"框内输入 2000,选中"Frequency Scale(频率单位 Hz)"逻辑框,在"Source Resistance (源阻抗)"和"Load Resistance(负载阻抗)"中输入 1。

(2)点击"Set Order(设置阶数)"控制钮,打开 第二个面板,在"Stop Band Attenuation(阻带衰减 dB)" 框内输入 18, 点击"Set Minimum Order(设置最小阶 数)"按钮, 然后点击"Close(关闭)", 控制面板上 显示出"3 阶"。

(3)点击"Transfer Function"按钮,点击"Case" 框,显示如图 4 所示。

#### Continuous Transfer Function

$$
Wn = 1.426e+04
$$
\n
$$
1646 \text{ (S}^2 + 2.034e+08)
$$
\n
$$
(S + 5951) \text{ (S}^2 + 4305^*S + 5.626e+07)
$$
\n
$$
Wn = 7501
$$
\n
$$
Q = 1.742
$$

## 3rd Order Low Pass Elliptic UIU UIUCI LUVV F Q33 LIIIUI<br>Pass Band Frequency = 1.000 KHz Stop Band Frequency = 2.000 KHz<br>Pass Band Ripple = 180.0 mdB Stop Band Frequency = 2.000 KHz<br>Stop Band Attenuation = 26.60 dB

## **Figure 4. The transfer function of 3rd order low pass elliptic**  图 **4. 3** 阶椭圆 **s** 低通滤波器传递函数

滤波器包含一对共轭极点、一个实极点和一对共 轭零点,可以由如图 3(a)、(b)所示的 VCVS 二 阶节和 RC 电路级联组成,其中 VCVS 二阶节实现一 对共轭极点和一对共轭零点,一个实极点由 RC 电路 实现。滤波器参数分别为 $Q=$ 1.742,  $\omega_{\scriptscriptstyle \infty}$  =1.426×10<sup>4</sup>,  $\omega_0 = 7501$ ,  $\alpha_0 = 5951$ .

(5)选择 <sup>1</sup> *C* 0.1μF 、 ,利用式(1) ~(10),计算滤波器元件值,结果如下: 5 6 *R R* 1k 3 4 *C C* 0.05μF <sup>2</sup> *C* 0.065μF 取 <sup>2</sup> *C* 0.068μF 。 <sup>3</sup> *R* 702 1 2 *R R* 1404 <sup>4</sup> *R* 7.237k *K* 3.44

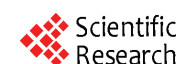

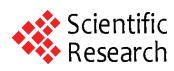

## $R_7 = 24.4 k\Omega$

 $C_s = 16.8$ nF

(6)由 VCVS 结构实现的滤波器电路如图 5 所 示。

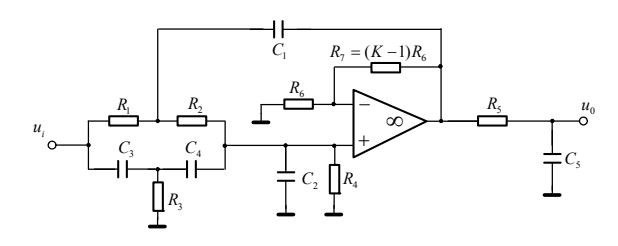

## **Figure 5. The circuit of elliptic VCVS active low pass filter**  图 **5. 3** 阶椭圆低通 **VCVS** 滤波器电路

(7)EWB 仿真

对图 5 所示电路利用 EWB 软件进行交流频率分  $\mathcal{W}^{[5]}$ ,  $u_i$  端为信号输入端,接信号发生器, 对 $u_0$  端进 行交流频率分析,得到频率响应如图 6 所示。

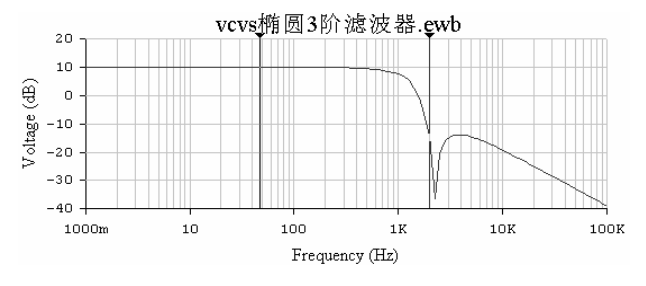

**Figure 6. The frequency requense of elliptic VCVS active low pass filter** 

## 图 **6. 3** 阶椭圆低通 **VCVS** 滤波器频率响应

仿真结果显示,通带增益为 10dB,在频率为 1kHz 时, 电压增益约为 7.42dB, 与通带增益相比, 下降幅 度接近 3dB, 即截止频率约为 1kHz; 在频率为 1.9953kHz 时, 电压增益约为-14.0283dB, 与通带增 益相比,下降幅度为 24dB,满足了设计要求。

## **4** 结论

1) 利用 Filter Solutions 软件进行 LC 椭圆函数滤 波器设计,设计得到的电路经过调整元件值(尽量使 用标准元件)进行实际电路的焊接,经测试得到了可 靠的结果,证实了该软件是一款方便、实用的软件。

2) 利用 Filter Solutions 软件进行椭圆函数 VCVS 有源滤波器设计时,经多次验证发现,奇数阶滤波器 能得到有效、可靠的结果,比如本论文提供的实例, 属奇数阶(3 阶),其频率响应与设计要求非常符合。 而对偶数

阶滤波器的设计,结果不理想,主要是在通带截 止频率处有一个较大的上冲,具体原因还有待于进一 步探讨。

## **References (**参考文献**)**

- [1] Arthur B.Williams, Fred J. Taylor. The Electronic Filter Design . Beijing Science Press 200: 63-89, 电子滤波器设计北 京:科学出版社,2008: 63-89.
- [2] James W. Nilsson, Susan A. Riedel. Electric Circuits, Seventh, Beijing Edition. Electronics Industry Press 2005: 503-504, 北京: 电子工业出版社,2005: 503-504.
- [3] Huelsman, L. P. Theory and Design of Active RC Circuits. McGraw-Hill, 1968.
- [4] Tow, j. A Step-by-Step Active Filter Design. IEEE Spectrum vol. 6(December,1969)64-68.
- [5] Zhao Shi-jie, Xu Jie, Jing Bing-li, Electronic circuit EDA Technology Xian Xi'an Electronic Science and Technology University Press) 2000: 140-184. 赵世强许杰 荆炳礼等. 电子电路 EDA 技术. 西安:西安电子 科技大学出版社,2000: 140-184.